## **[CLICK HERE TO START](https://dpo.colorado.gov/RadonProfessionals)**

### **<https://dpo.colorado.gov/RadonProfessionals>**

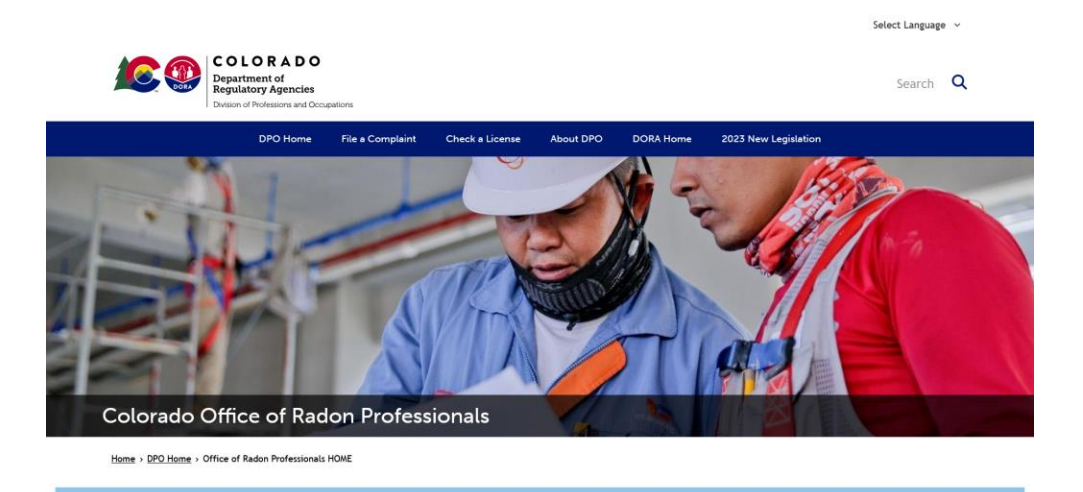

Schedule an Appointment for In-Person Services (Appointments are Available Mondays and Fridays)

#### Welcome to the Radon Professionals Homepage

The Radon Professional Program is responsible for enforcing statutes, rules and policies as implemented by the Radon Professionals Practice Act. Program staff oversee education, licensing,<br>and enforcement of Radon Measurem

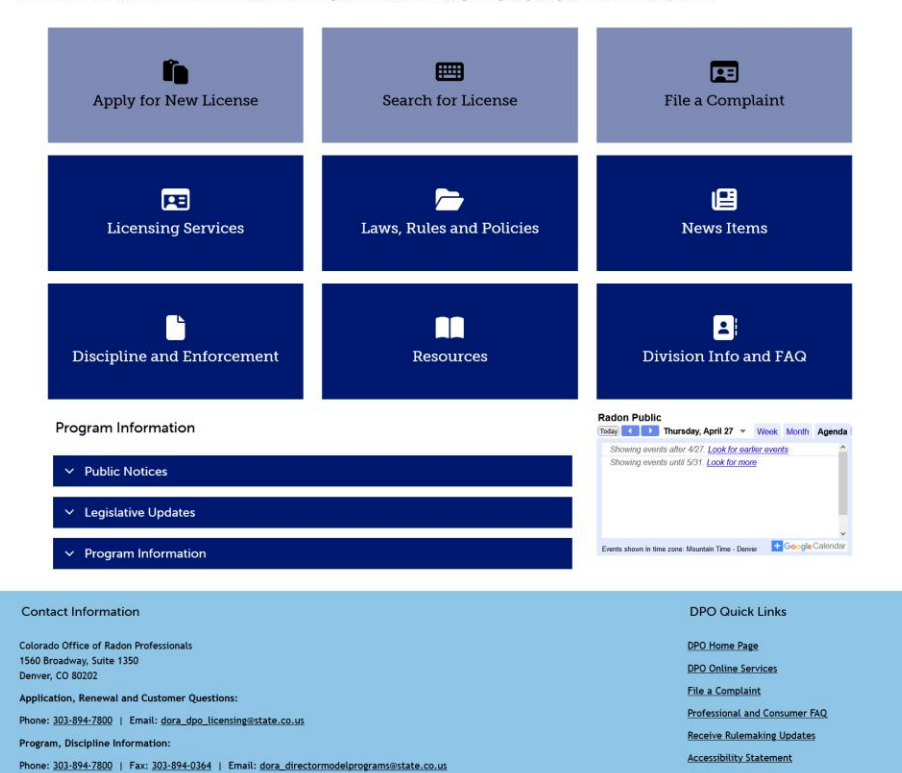

 $f$  in  $\boldsymbol{y}$   $\boldsymbol{\Omega}$ 

C 2023 State of Colorado | Transparency Online | Support

**COLORADO** 

CDPHE Volunteer Mobilize

# #1. CLICK "FILE A COMPLAINT"

Home > DPO Home > Office of Radon Professionals HOME

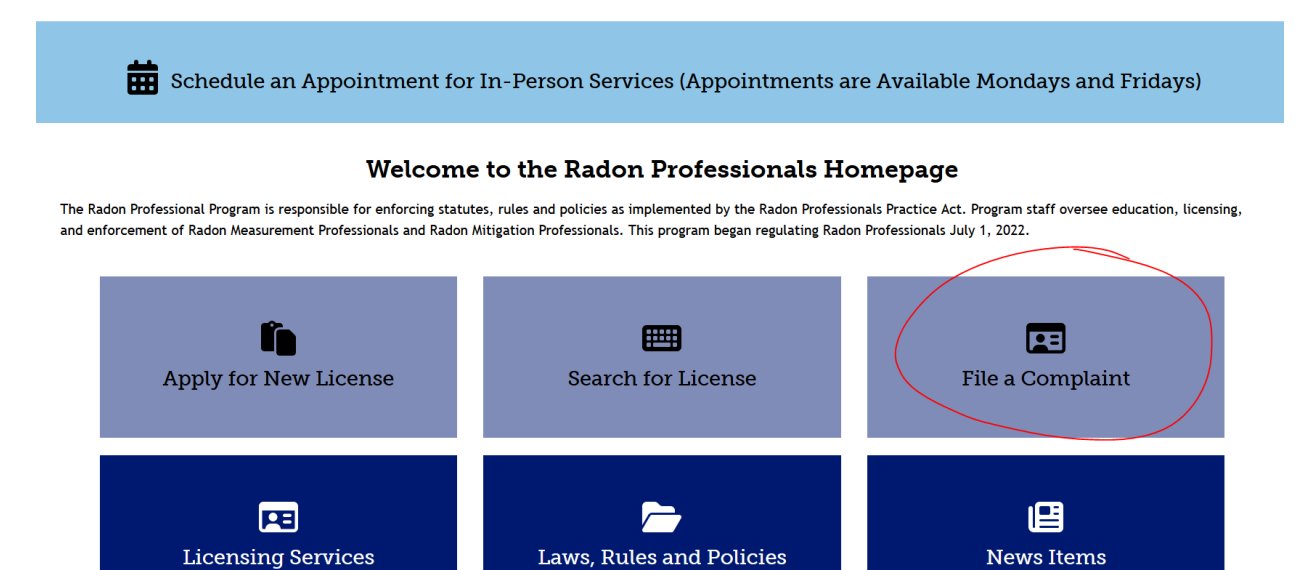

# #2. OK TO SKIP REGISTRATION\*; CLICK FILE A COMPLAINT **REGISTRATION LETS YOU KEEP TRACK OF YOUR COMPLAINT**

Home > Division of Professions and Occupations: File a Complaint Online

### Division of Professions and Occupations: File a Complaint Online

### **Before Filing a Complaint Online**

Before filing a complaint, be sure to register an account with Online Services. The benefits of registering include:

- . Making it easier for the board or program to contact you if they have important follow-up questions,
- Allowing you to track the progress of your complaint, and
- . Showing you the history and status of any and all complaints you have ever submitted.

Register File a Complaint Online

### **File a Complaint Online**

<u>File a Complaint online</u> now with Online Services. Online complaints are the most efficient way to guarantee all necessary information is submitted. If you would still like to submit a hard copy complaint, please access our hard copy complaint forms.

Although anonymous complaints are accepted, we encourage you to register an account or provide your contact information to help us thoroughly address the complaint. If we don't have enough information, the board or program may have to drop the complaint since we can't contact you for further information.

المراجع المستمل  $\sim$   $-$ 

## **#3. CLICK FILE COMPLAINT AGAIN**

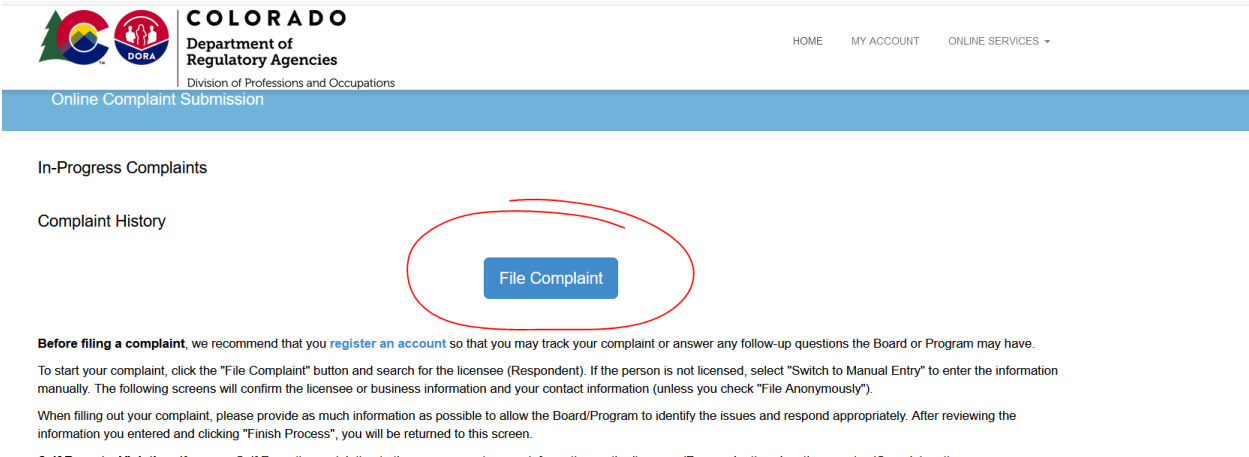

Self Report a Violation: If you are Self Reporting a violation to the program, enter your information as the licensee (Respondent) and as the reporter (Complainant). Note: Please do not begin this process until you have all documentation about your complaint available and ready to upload onto the online form. Examples of documentation are

#### available on the **Complaint FAQ** Information Page.

# **#4a. IF THEY HAVE A RADON LICENSE: FIND THEM AND ENTER THEIR INFORMATION TO CONTINUE**

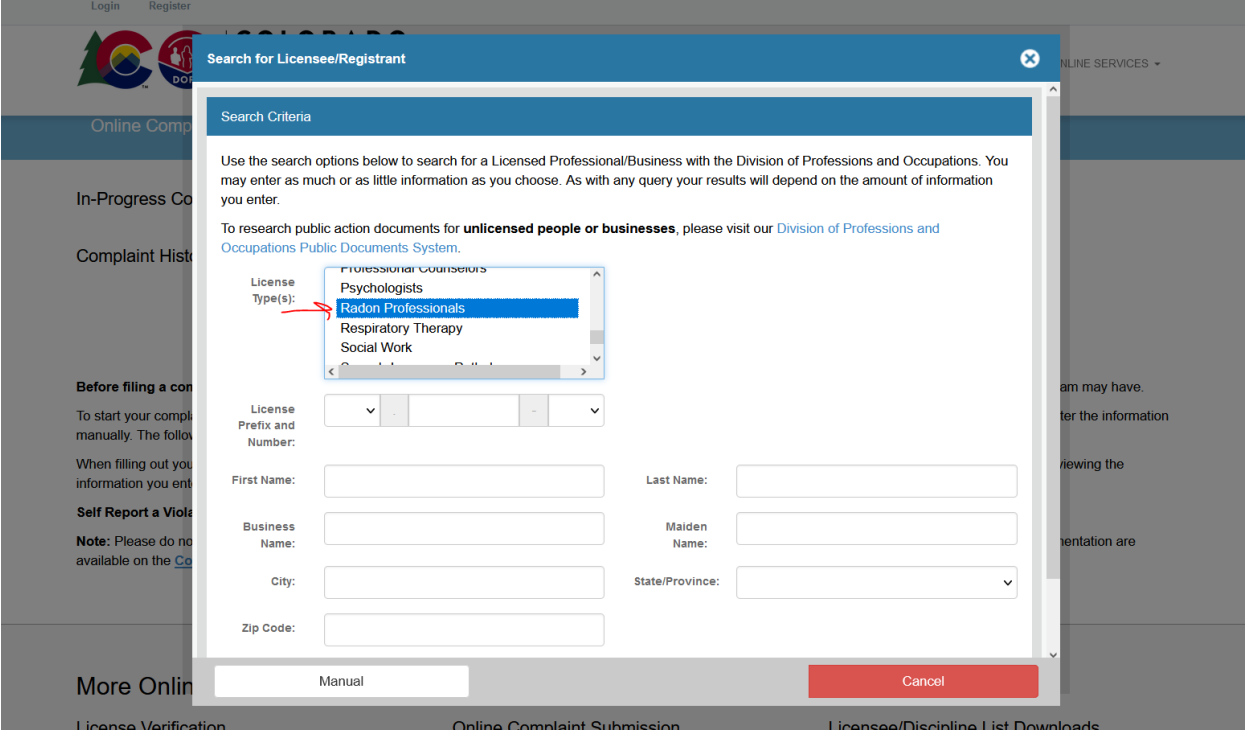

# **#4b. IF THEY DO NOT OR YOU ARE UNSURE: CLICK MANUAL**

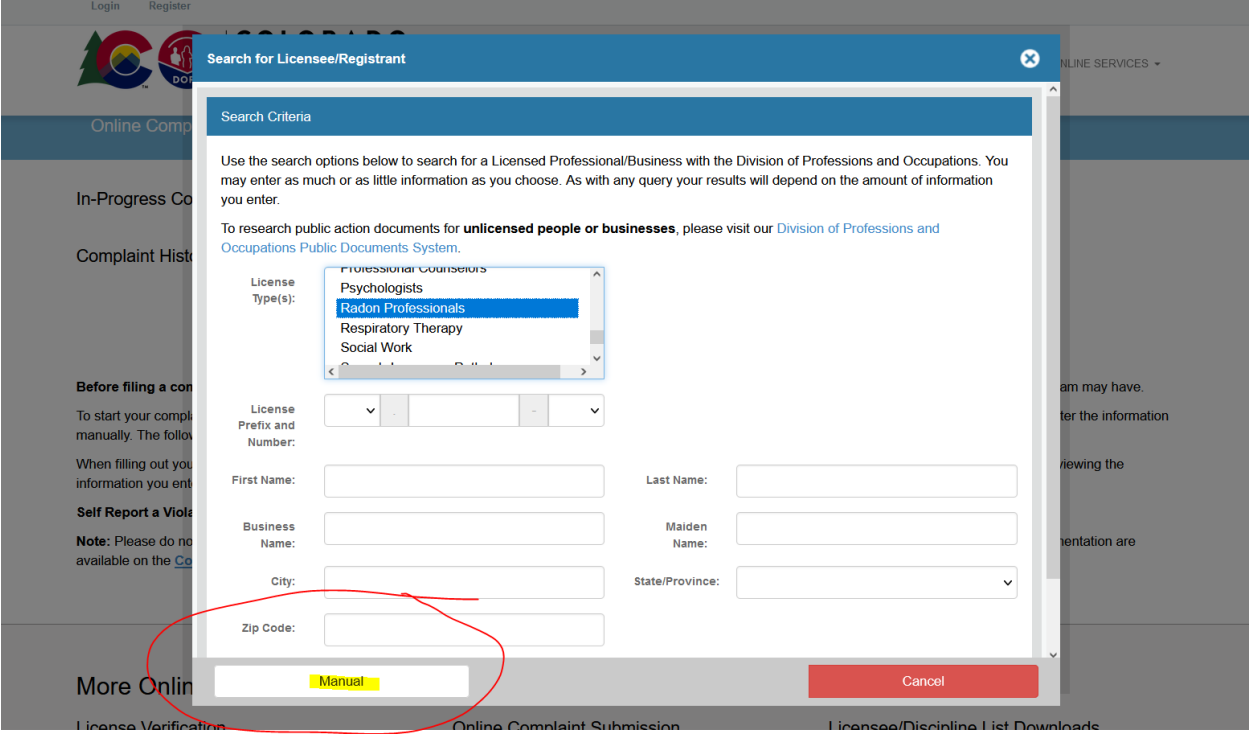

## **#5. FILL OUT WHAT YOU KNOW AND COMPLETE THE COMPLAINT**

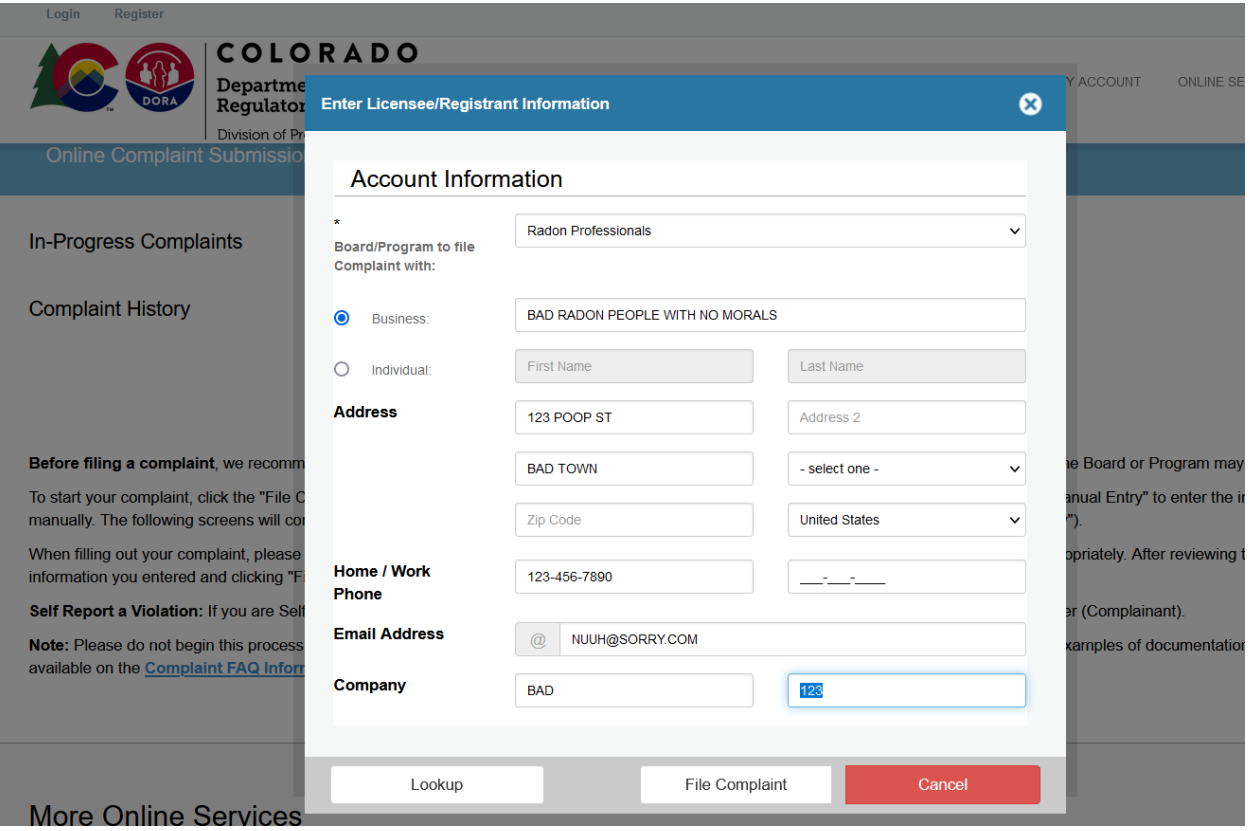